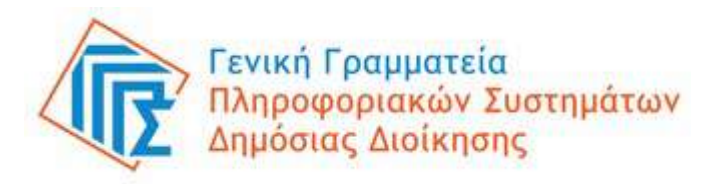

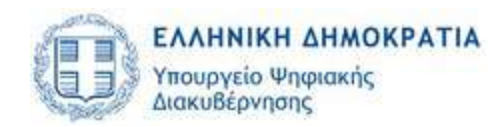

# 2<sup>ο</sup> Φόρουμ Ακεραιότητας Μητρώο Διαφάνειας

### Γιώργος Ορφανός

Διεύθυνση Σχεδιασμού & Ανάπτυξης Εφαρμογών Γενική Γραμματεία Πληροφοριακών Συστημάτων Δημόσιας Διοίκησης Υπουργείο Ψηφιακής Διακυβέρνησης

## Περίγραμμα παρουσίασης

- Συντελεστές έργου
- Εγγραφή στο Μητρώο Διαφάνειας
	- Υποβολή αίτησης εγγραφής από εκπρόσωπο συμφερόντων
	- Έγκριση αίτησης εγγραφής από την ΕΑΔ
- Σύνδεση στο Μητρώο Διαφάνειας
	- Δημιουργία ετήσιας δήλωσης και καταχώριση δραστηριοτήτων επιρροής
- Αναζήτηση στο Μητρώο Διαφάνειας

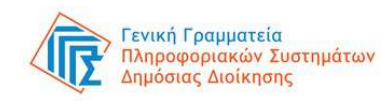

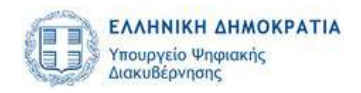

## Συντελεστές έργου

- Εθνική Αρχή Διαφάνειας
	- Προδιαγραφές διαδικτυακής εφαρμογής
	- Υλοποίηση διαδικτυακής πύλης
	- Παραγωγική λειτουργία διαδικτυακής πύλης + εφαρμογής
- Γενική Γραμματεία Πληροφοριακών Συστημάτων Δημόσιας Διοίκησης
	- Σχεδιασμός βάσης δεδομένων + διαδικτυακής εφαρμογής
	- Υλοποίηση βάσης δεδομένων + διαδικτυακής εφαρμογής
	- Φιλοξενία βάσης δεδομένων + διαδικτυακής εφαρμογής + διαδικτυακής πύλης
	- Παραγωγική λειτουργία βάσης δεδομένων + διαδικτυακής εφαρμογής
	- Συντήρηση βάσης δεδομένων + διαδικτυακής εφαρμογής

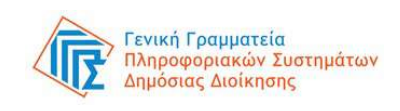

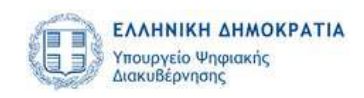

### Εγγραφή στο Μητρώο (i) εκπρόσωπος συμφερόντων – είσοδος

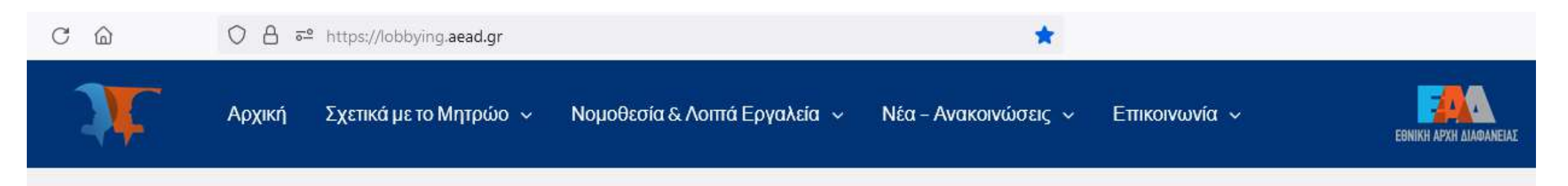

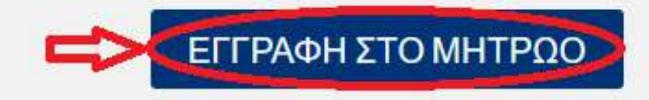

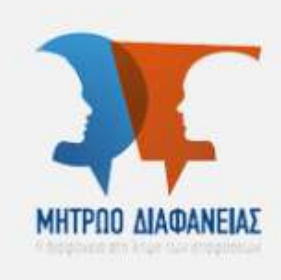

### Μητρώο Διαφάνειας

lobbying.aead.gr

Η διαφάνεια στη λήψη των αποφάσεων

ΣΥΝΔΕΣΗ ΣΤΟ ΜΗΤΡΟΟ

ΑΝΑΖΗΤΗΣΗ ΣΤΟ ΜΗΤΡΩΟ

ΥΠΟΒΟΛΗ ΚΑΤΑΓΓΕΛΙΑΣ -

ΑΝΑΦΟΡΑΣ

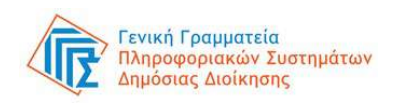

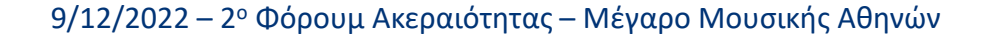

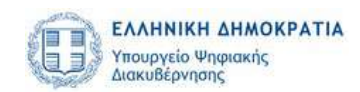

### Εγγραφή στο Μητρώο (ii) εκπρόσωπος συμφερόντων – εισαγωγή κωδικών taxisnet

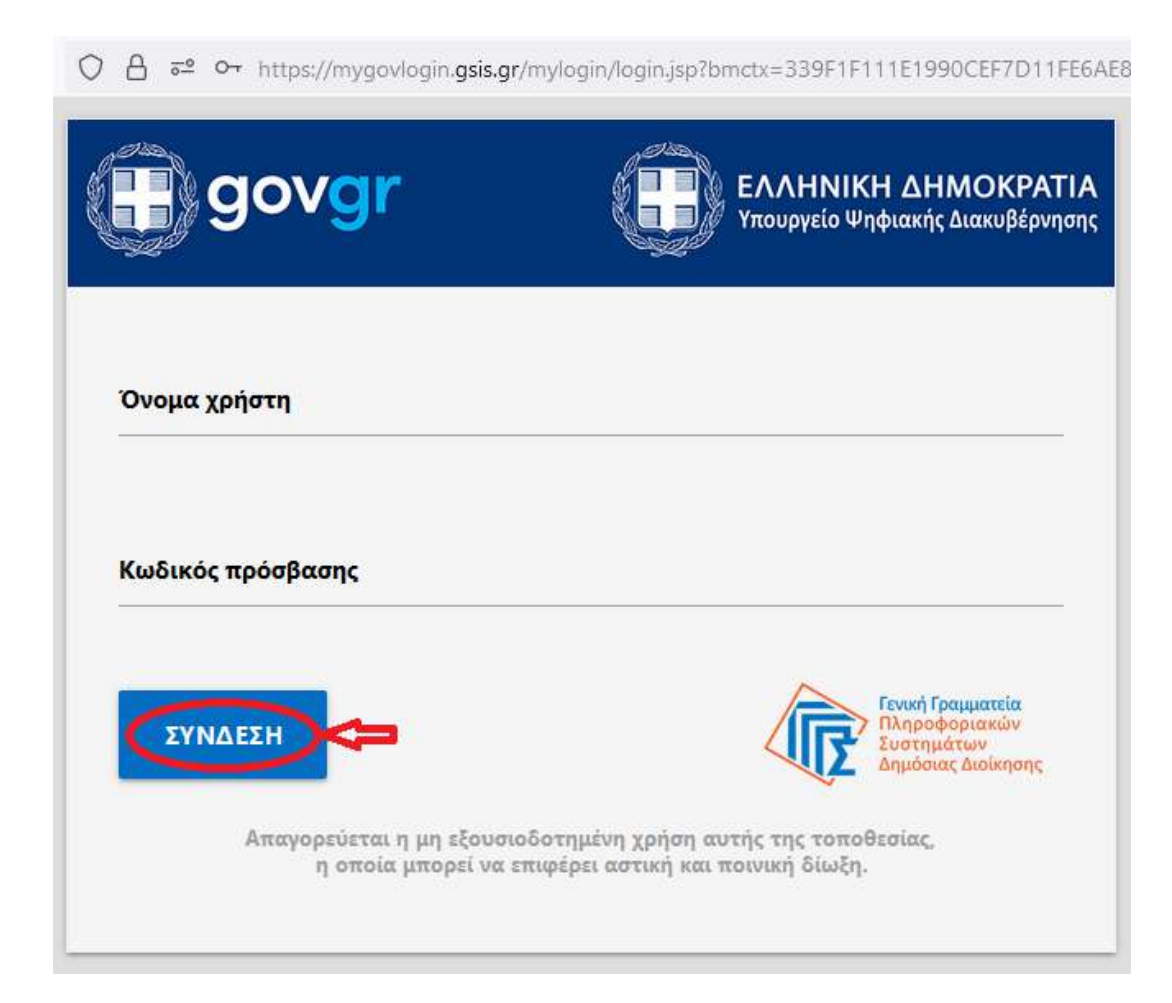

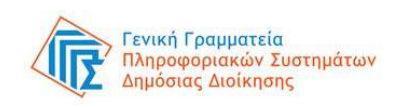

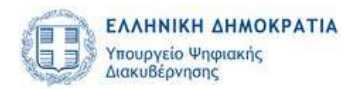

### Εγγραφή στο Μητρώο (iii) εκπρόσωπος συμφερόντων – επιλογή ιδιότητας

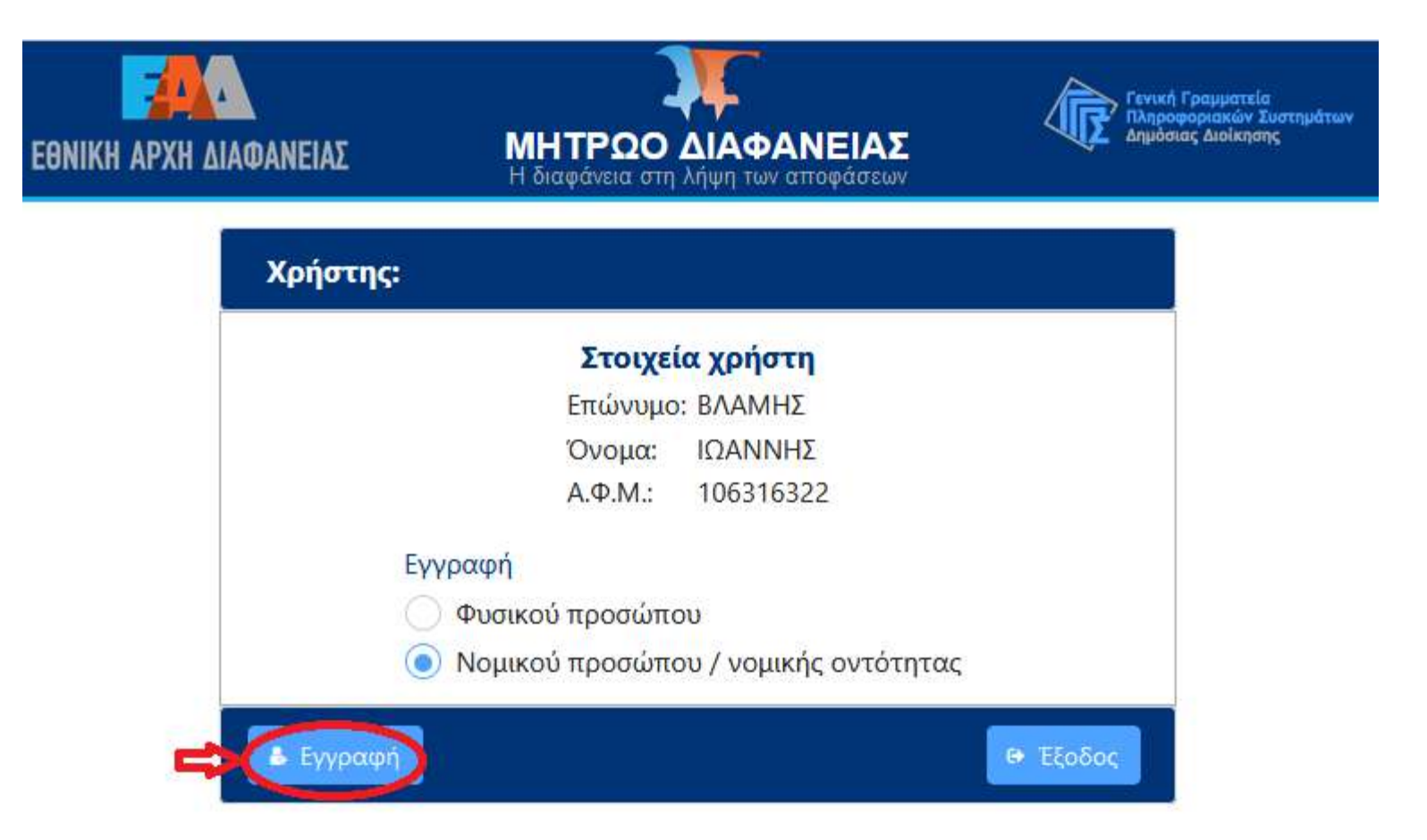

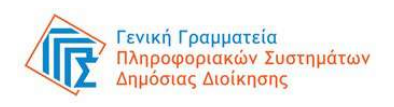

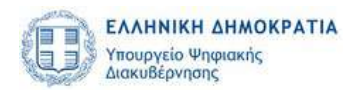

### Εγγραφή στο Μητρώο (iv) εκπρόσωπος συμφερόντων – συμπλήρωση αίτησης εγγραφής

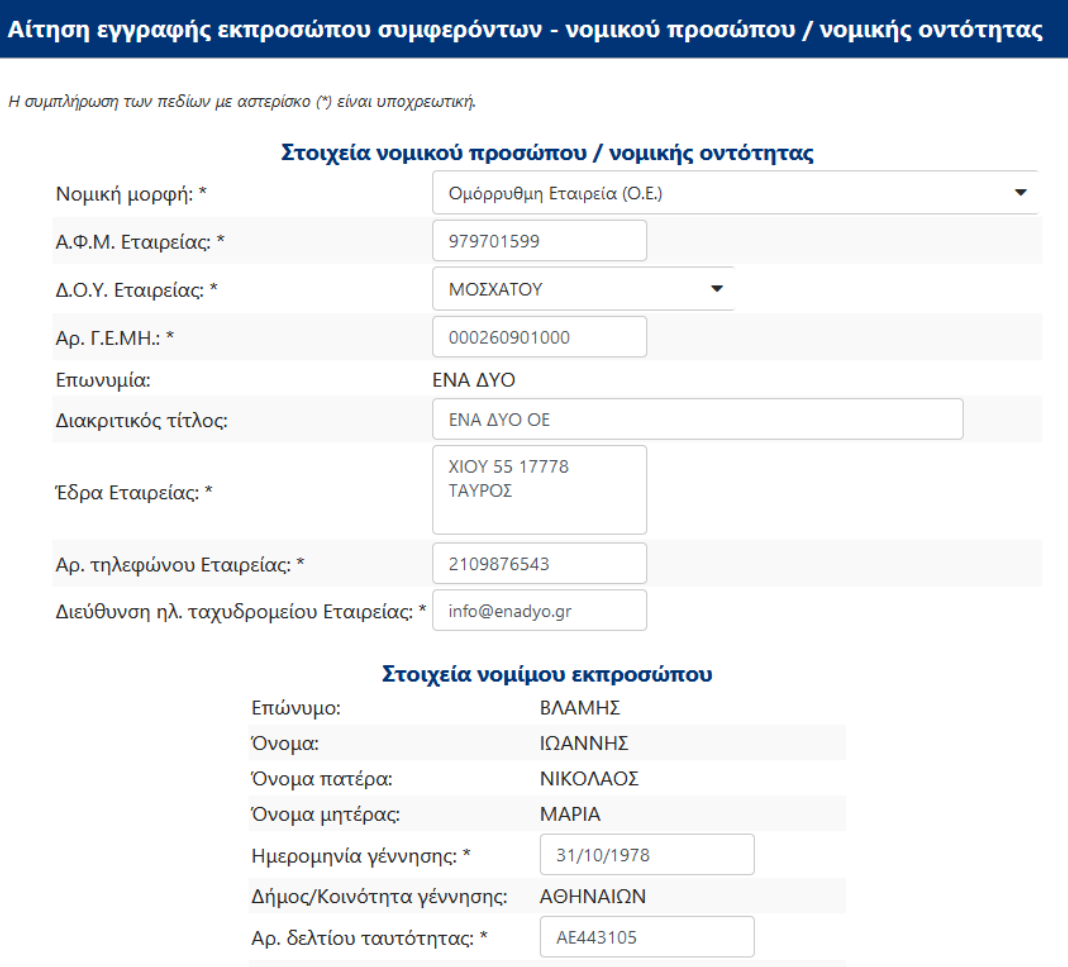

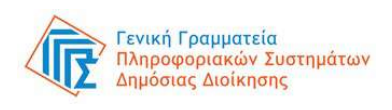

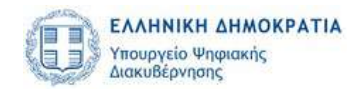

### Εγγραφή στο Μητρώο (v) εκπρόσωπος συμφερόντων – υποβολή αίτησης εγγραφής

φορέα ή έχουν παρέλθει 18 μήνες από την αποχώρηση από τη θέση μου για οποιοδήποτε λόγο και δεν έχω καταδικαστεί αμετάκλητα για κακούργημα ή πλημμέλημα με ποινή στερητική της ελευθερίας άνω των δεκαοκτώ (18) μηνών.

#### Δηλώσεις ενημέρωσης\*

Δήλωση ενημέρωσης 1: \* Ως νόμιμος/η εκπρόσωπος, ενημερώθηκα για την ανάρτηση της ◡ επωνυμίας, διακριτικού τίτλου, ταγυδρομικής διεύθυνσης επαννελματικής έδρας, τηλεφώνου,

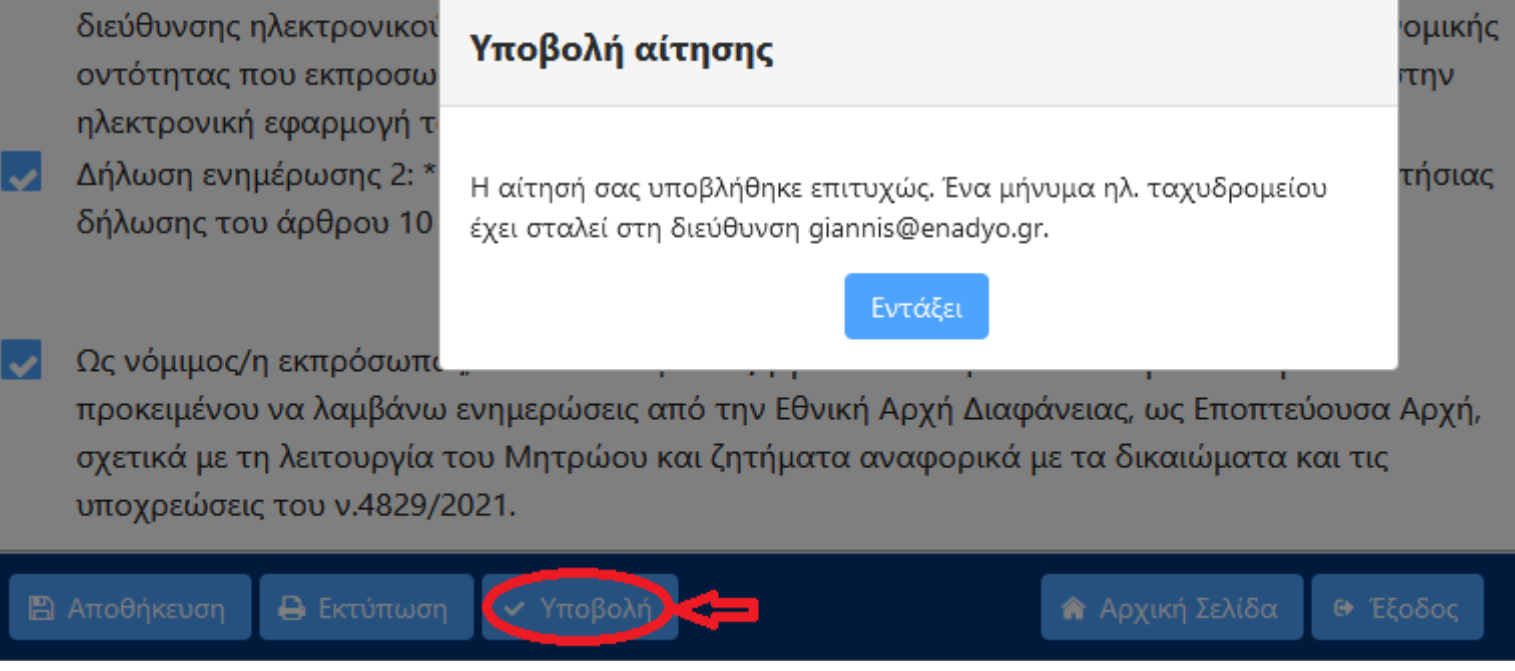

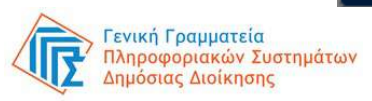

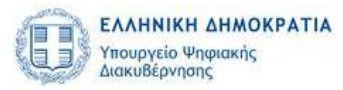

### Εγγραφή στο Μητρώο (vi) συστημικός χρήστης ΕΑΔ – έγκριση αίτησης εγγραφής

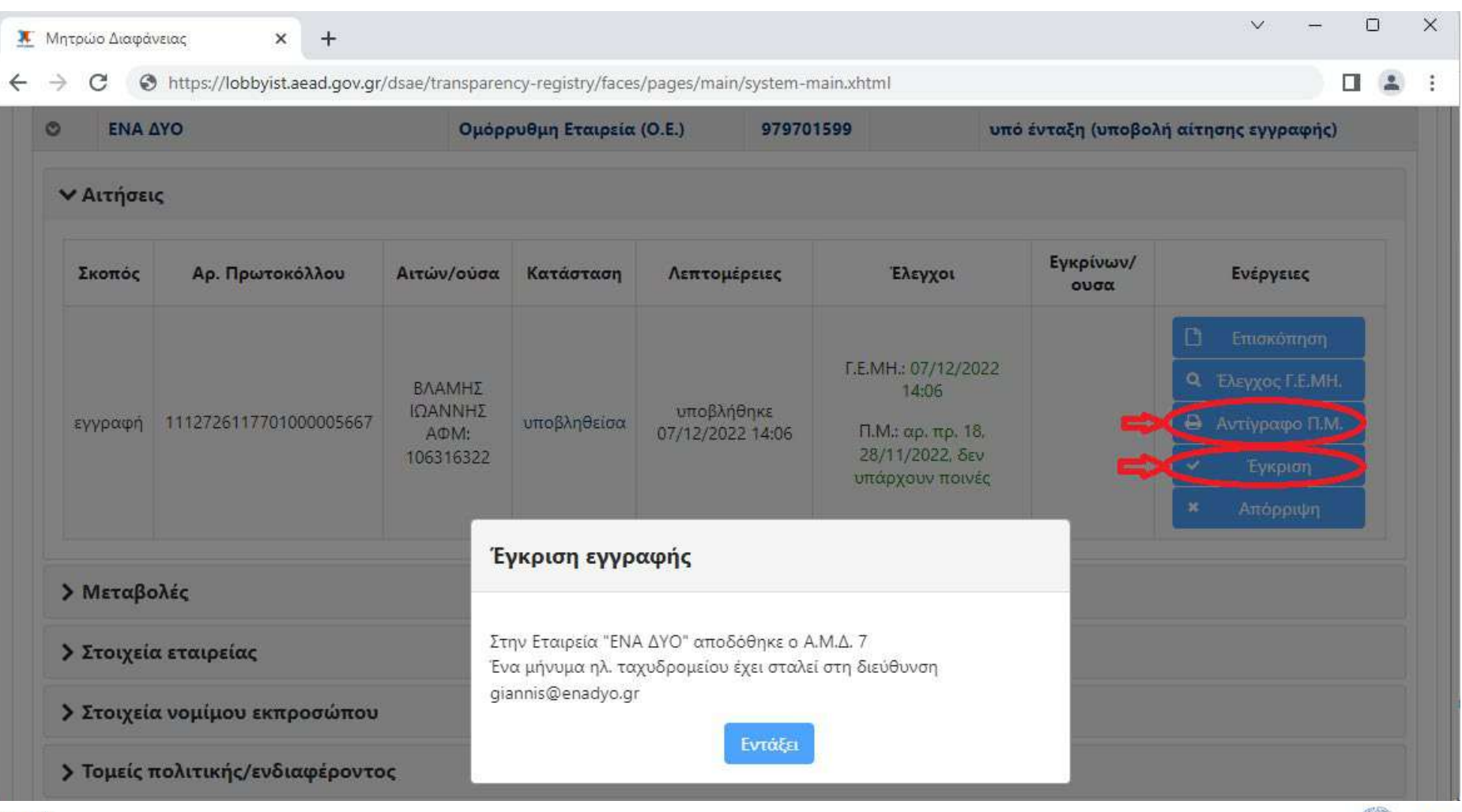

Γενική Γραμματεία ιοριακών Συστηματων

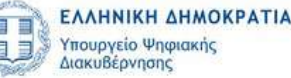

### Σύνδεση στο Μητρώο (i) εκπρόσωπος συμφερόντων – είσοδος

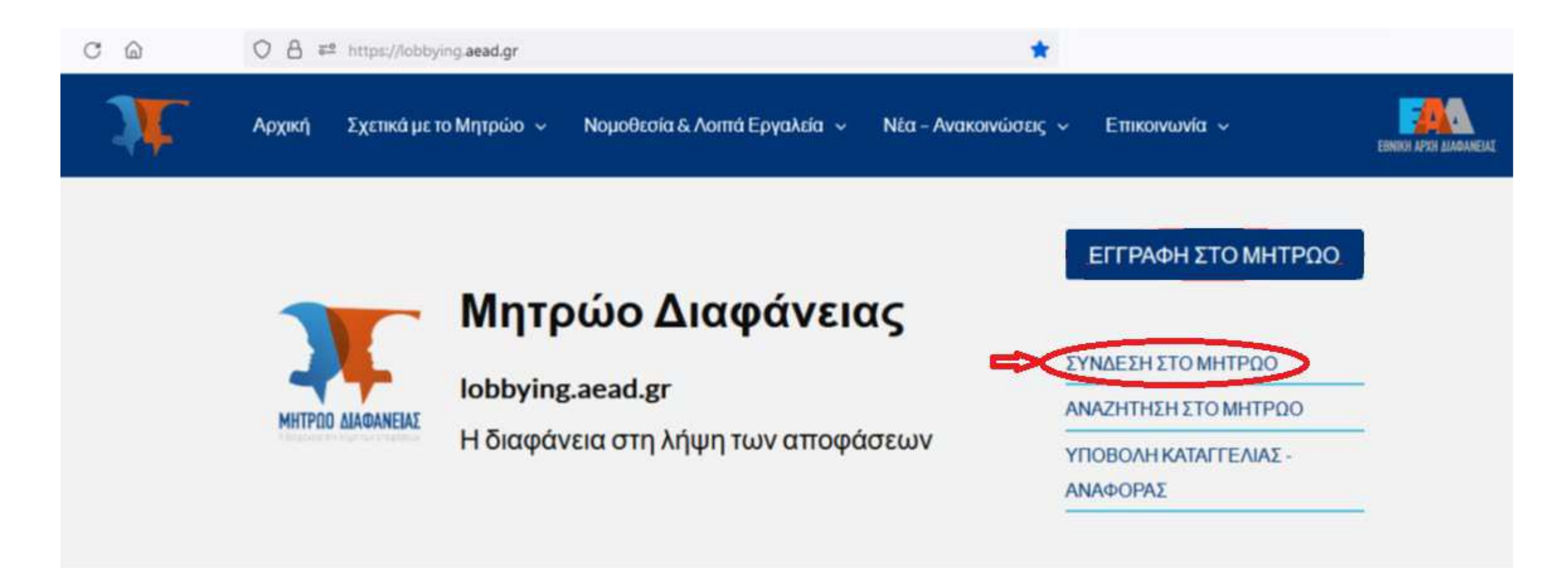

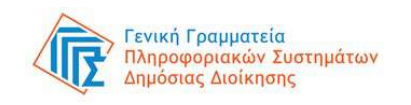

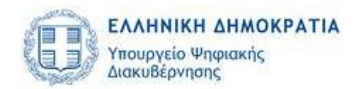

### Σύνδεση στο Μητρώο (ii) εκπρόσωπος συμφερόντων – εισαγωγή κωδικών taxisnet

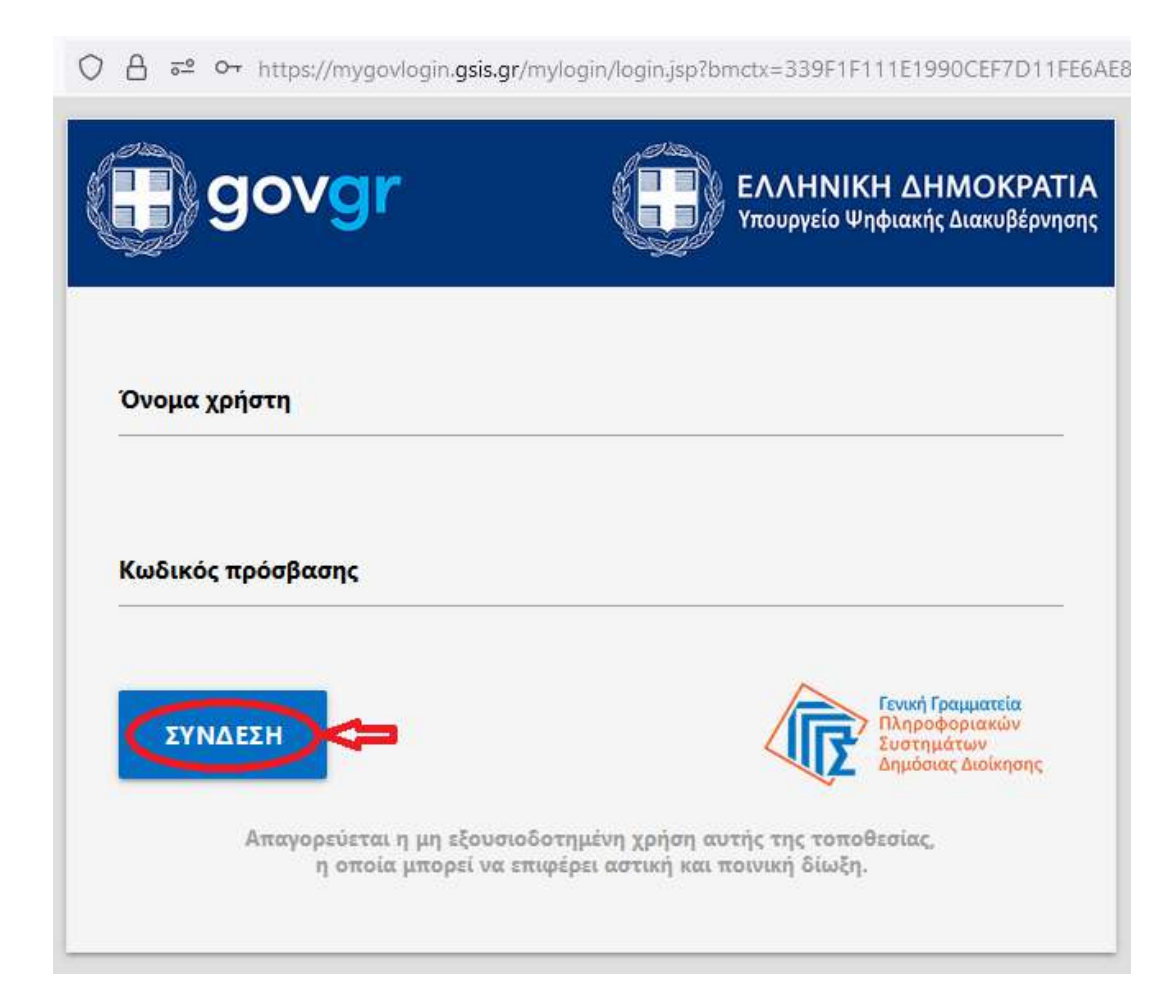

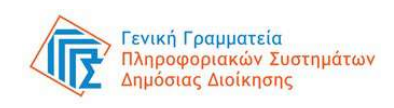

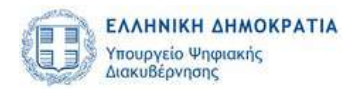

### Σύνδεση στο Μητρώο (iii) εκπρόσωπος συμφερόντων – επιλογή φορέα

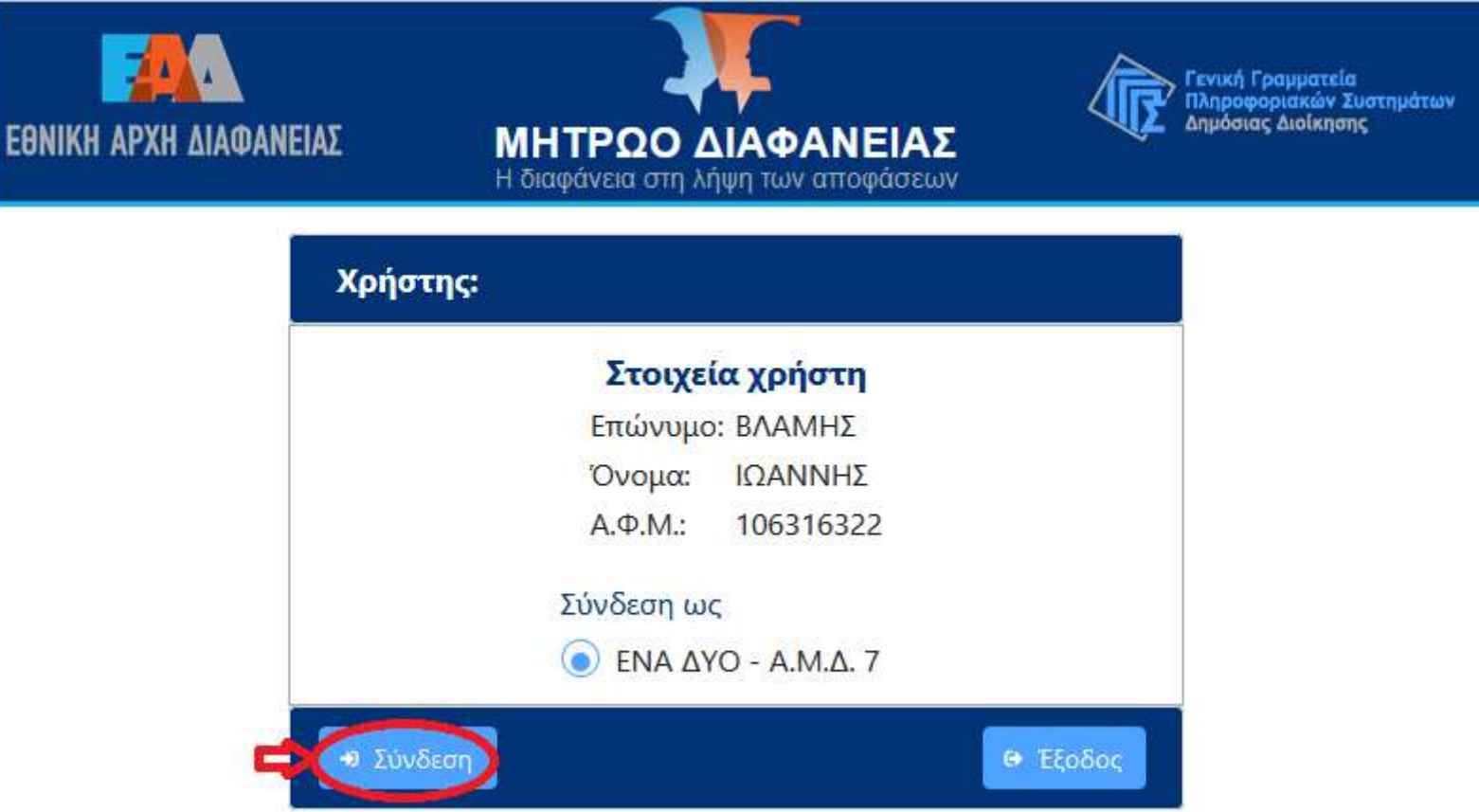

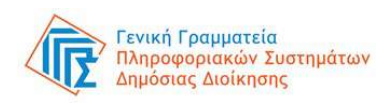

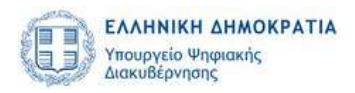

### Σύνδεση στο Μητρώο (iv) εκπρόσωπος συμφερόντων – καταχώριση δραστηριοτήτων επιρροής

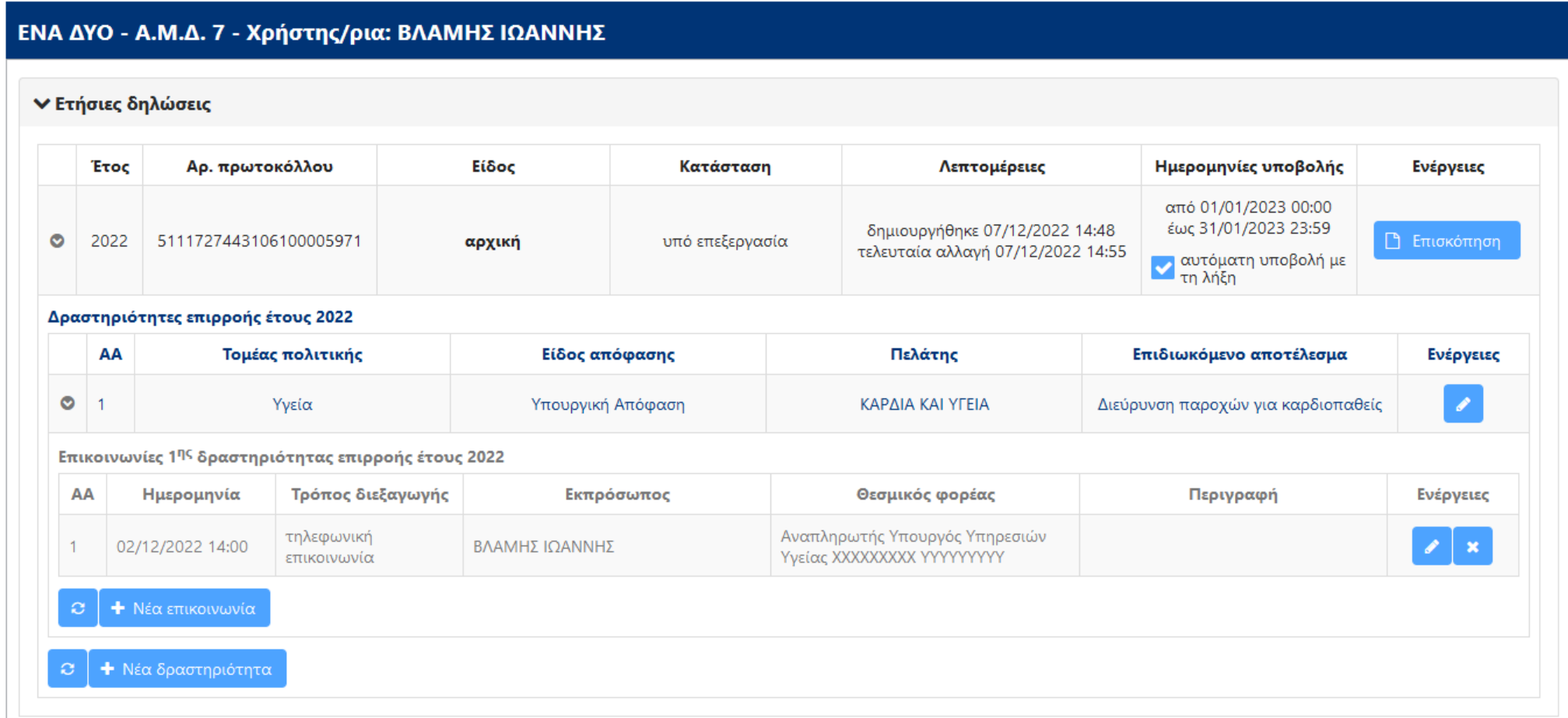

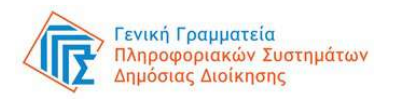

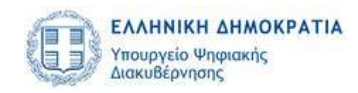

### Αναζήτηση στο Μητρώο (i) πολίτης - είσοδος

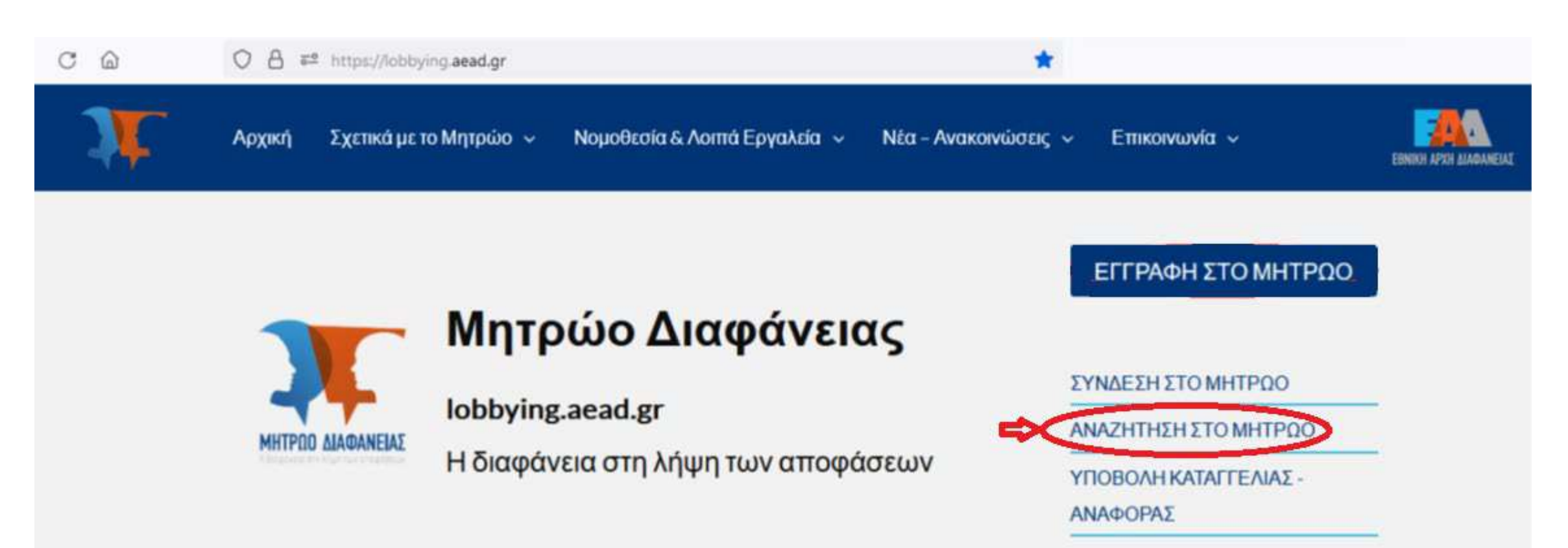

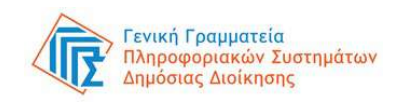

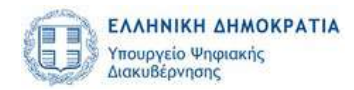

## Αναζήτηση στο Μητρώο (ii)

πολίτης - αναζήτηση

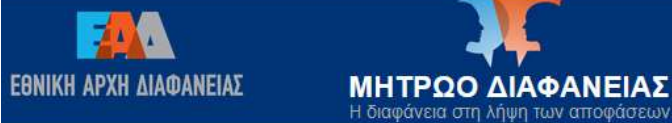

¢

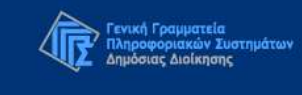

Η διαφάνεια στη λήψη των αποφάσεων

#### Αναζήτηση εκπροσώπου συμφερόντων

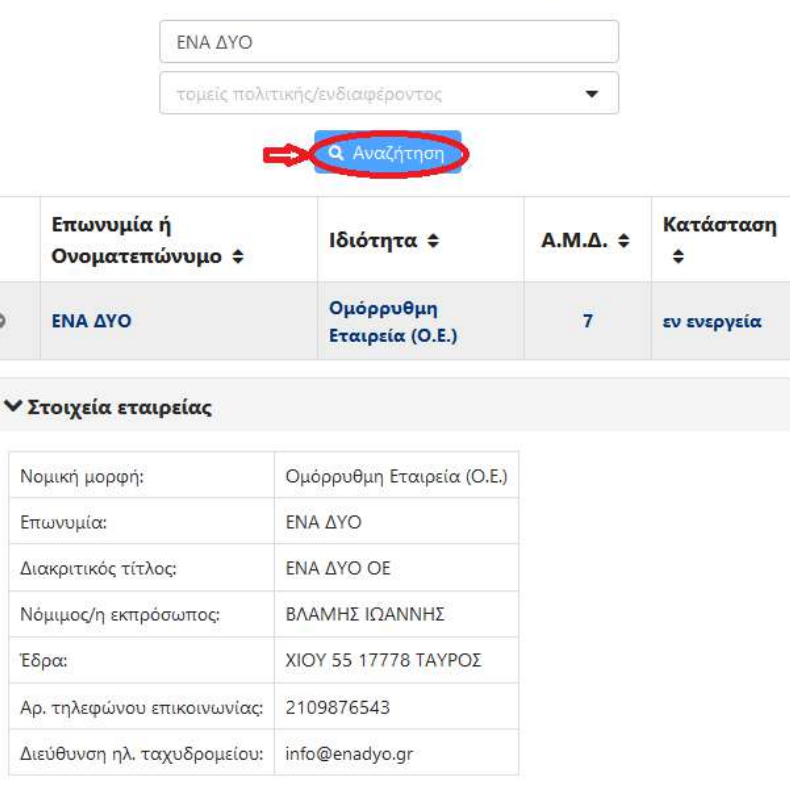

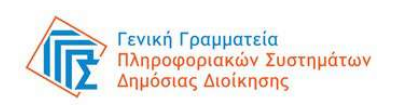

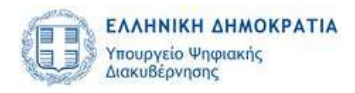